## لاصتال ان ادقف / بالقلا تاضبن ضافخنا Ī

## المحتويات

المقدمة الأعراض مجموعة Perfmon من جانب CVP وصف السبب/المشكلة إستدعاءات الإجراءات المؤجلة كيف يؤثر معدل DPC على إتصالاتنا وتطبيقنا؟ الظروف/البيئة قرار معلومات الإصلاح العاجل معلومات ذات صلة

## المقدمة

يصف هذا المستند فقد النبضات بين إدارة الواجهة الطرفية لوحدة الاستجابة الصوتية (PIM VRU (وخادم بوابة الصوت للعملاء (CVP). وقد تسبب ذلك في حدوث تجاوز الفشل ومشاكل متقطعة.

# الأعراض

من خادم PIM، تظهر الأخطاء الموجودة في السجلات على النحو التالي: ● .pim1 Error receiving data from VRU Last API Error [10054]: An existing connection was .forcibly closed by the remote host .pim1 TCP connection to VRU has been broken • من سجلات اخطاء CVP Call Server، تظهر الأخطاء الموجودة في السجلات على النحو: :Mar 30 2013 19:36:46.105 -0500 :CVP\_8\_5\_ICM-1-LOGMSG\_ICM\_SS\_STATE% Shutting down VRU PIM connection. Transition to [partial service. [id:2006 :Mar 30 2013 19:36:46.136 -0500 :CVP\_8\_5\_MSGBUS-3-MESSAGING\_LAYER% ::(ConnectionServer(GED125 (terminateConnection on plugin(GED125 ,with connection(Socket[addr=/161.135.182.16 ([port=4335,localport=5000 [due to: Plugin was stopped by the application [id:1 • من سجلات CVP Call Server، فإن الأخطاء الموجودة في السجلات ليست بنفس أهمية الطوابع الزمنية: :Mar 30 2013 19:36:46.531 -0500: %CVP\_8\_5\_IVR-7-CALL :Thrd=http-8000-1} VXMLManager:generateVXML} CALLGUID=E1D13C7998D111E288360013C39AE710 Generated VXML from template 'PlayMediaIOS.template' for

:Mar 30 2013 19:36:57.328 -0500 CVP\_8\_5\_ICM-6-LOGMSG\_ICM\_SS\_GENERAL\_INFO: Missed 2 VRU PIM% heartbeats. Closing session and waiting for new connection [from PIM. [id:2007

ملاحظة: لاحظ التأخير الثاني عشر في سجلات CVP. ويتزامن ذلك مع سجلات PIM وخسارة النبضات.

#### مجموعة Perfmon من جانب CVP

تجميع Perfmon) تنسيق CSV (من كل من الخادمين المتأثرين. في هذه الحالة، كان خادم CVP وخادم عبارة الأجهزة الطرفية (PG (حيث تم إستضافة وحدة التوجيه السريع المتأثرة. افتح أفضل أداء على نظام محلي. تعرف على الإطار الزمني الذي يفتقد فيه نبضات القلب أو تظهر فجوة في الاتصال (سجلات). حدد معدل إستدعاء الإجراء المؤجل (DPC (وحدد ما إذا كانت هناك حركة تصاعدية في الإطار الزمني. وفي هذا السيناريو، حدثت زيادة من 0 إلى 10 في اللحظة الثانية بالضبط التي توجد فيها الفجوة في التسجيل (يرجى الرجوع إلى الرقم). إذا قمت بالتحقق من تطابق فجوة السجل مع الزيادات في DPC) بغض النظر عن النسبة المئوية)، فإن DPC هو المسؤول المحتمل لحزم بروتوكول مخطط بيانات المستخدم (UDP (التي تم إسقاطها.

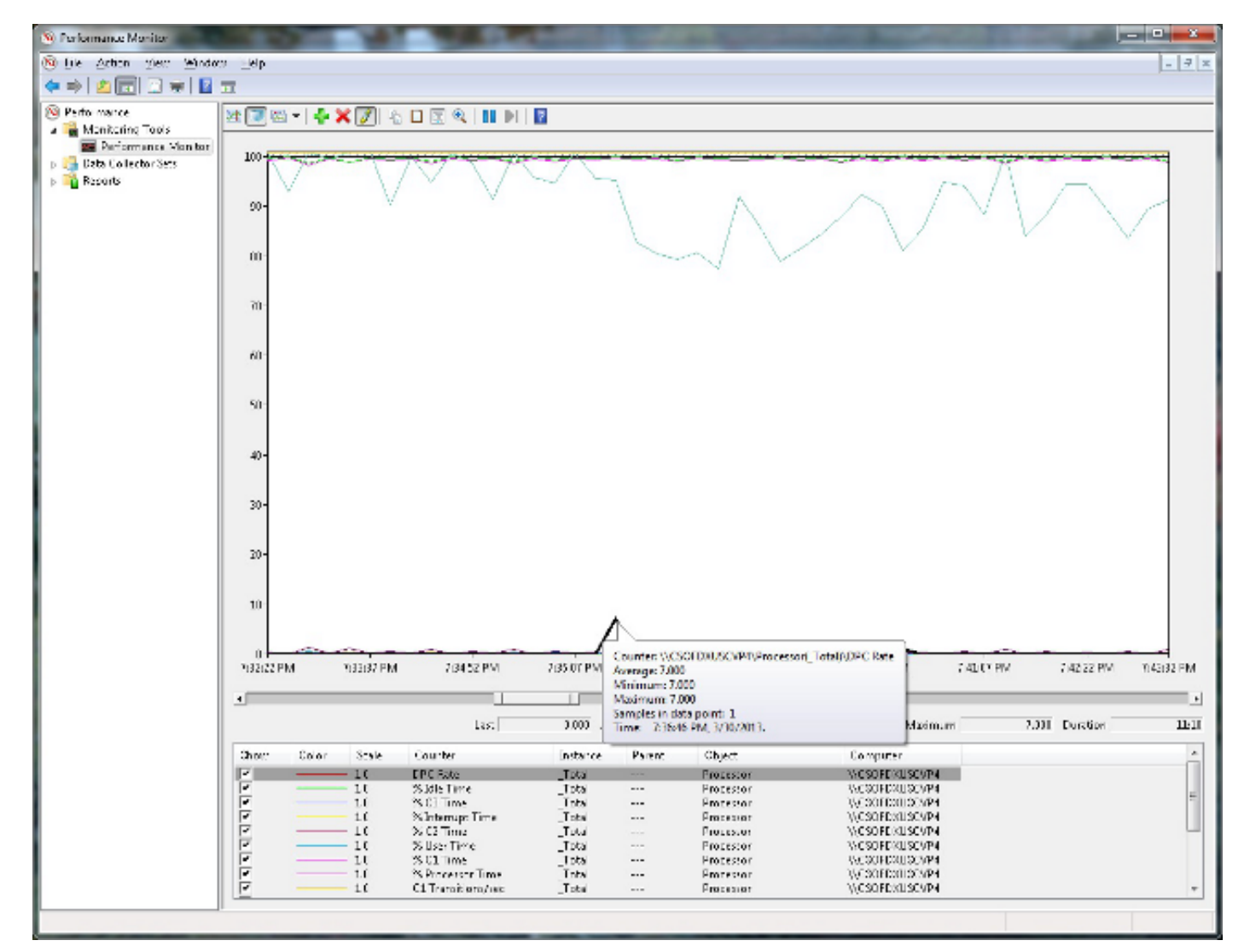

وصف السبب/المشكلة

إستدعاءات الإجراءات المؤجلة

٪ Time DPC يوضح النسبة المئوية للوقت الذي قضاه المعالج في تلقي مكالمات الإجراءات المؤجلة (DPCs( وخدمتها في عينة الفترة الزمنية الفاصلة. أجهزة DPC هي مقاطعات تعمل بأولوية أقل من المقاطعات القياسية. ٪ Time DPC هو مكون من ٪ وقت ذو امتياز لأن DPCs يتم تنفيذها في الوضع ذي الامتيازات. يتم حسابها بشكل منفصل ولا تعد أحد مكونات عدادات المقاطعة. يعرض هذا العداد متوسط وقت الانشغال كنسبة مئوية من وقت العينة.

ارجع إلى <u>كائن معالج Windows Server</u>- بالنقر فوق الارتباط، سيتم توجيهك إلى موقع ويب لجهة خارجية غير تابعة ل Cisco.

### كيف يؤثر معدل DPC على إتصالاتنا وتطبيقنا؟

يقوم برنامج تشغيل sys.NDIS بتصفية موجهات DPC عند مستوى منخفض الأهمية على نفس المعالج الذي يقدم خدمة المقاطعة (ISR(. لذلك، يذهب روتين DPC المرتبط ب UDP إلى نهاية قائمة الانتظار، ويتم معالجة روتين DPC هذا في آخر مرة. بالإضافة إلى ذلك، قد لا تكون قائمة انتظار المعالج DPC فارغة، كما تتم معالجة وحدات DPC هذه لبرامج تشغيل الإدخال/الإخراج الأخرى أولا. إذا كان معدل DPC مرتفعا بما فيه الكفاية لكافة برامج تشغيل الإدخال/الإخراج، وليس فقط ل NDIS، فقد يكون هناك تأخير ملحوظ.

تحت حالة إجهاد شديدة، قد يتسبب هذا التأخير في قيام النظام بإسقاط الحزم عندما يتم ملء المخازن المؤقتة للاستقبال لمهايئ الإيثرنت بينما تنتظر المخازن المؤقتة للاستقبال حتى ينتهي روتين DPC الموجود في قائمة الانتظار.

ارجع إلى [التطبيقات التي تستخدم بروتوكول UDP قد تواجه أداء ضعيفا على جهاز كمبيوتر يعمل بنظام التشغيل](http://support.microsoft.com/kb/972071) [2003](http://support.microsoft.com/kb/972071)- [Server Windows](http://support.microsoft.com/kb/972071) بالنقر فوق الارتباط، سيتم توجيهك إلى موقع ويب لجهة خارجية غير تابعة ل Cisco.

## الظروف/البيئة

يؤثر ذلك على حركة مرور UDP فقط.

قد تتسبب أيضا المشكلات العادية المشتبه بها مثل إعدادات بطاقة واجهة الشبكة (NIC (وإلغاء تحميل بروتوكول TCP ولقطات الأجهزة الافتراضية (VM) في حدوث مشكلات مماثلة.

# قرار

ارجع إلى [التطبيقات التي تستخدم بروتوكول UDP قد تواجه أداء ضعيفا على جهاز كمبيوتر يعمل بنظام التشغيل](http://support.microsoft.com/kb/972071) [2003](http://support.microsoft.com/kb/972071)- [Server Windows](http://support.microsoft.com/kb/972071) بالنقر فوق الارتباط، سيتم توجيهك إلى موقع ويب لجهة خارجية غير تابعة ل Cisco.

#### معلومات الإصلاح العاجل

يتوفر إصلاح عاجل مدعوم من Microsoft. غير أن الهدف من الإصلاح العاجل هو تصحيح المشكلة الموصوفة في هذه المقالة فقط. تطبيق هذا الإصلاح العاجل فقط على الأنظمة التي تواجه المشكلة الموضحة في هذه المقالة. قد يتلقى هذا الإصلاح العاجل إختبارا إضافيا. لذلك، إذا لم تتأثر بشدة بهذه المشكلة، فإن Cisco توصيك بالانتظار حتى يتم تحديث البرنامج التالي الذي يحتوي على هذا الإصلاح العاجل.

في حالة توفر الإصلاح العاجل للتنزيل، يوجد قسم "تنزيل الإصلاح العاجل متوفر" في أعلى مقال قاعدة المعارف. في حالة عدم ظهور المقطع، اتصل ب Microsoft Customer Service و Support للحصول على الإصلاح العاجل.

ملاحظة: في حالة حدوث مشاكل إضافية أو في حالة الحاجة إلى أستكشاف الأخطاء وإصلاحها، قد يتعين عليك

إنشاء طلب خدمة منفصل. ستطبق تكاليف الدعم المعتادة على أسئلة الدعم الإضافية والقضايا التي لا تتأهل لهذا الإصلاح العاجل المحدد. للحصول على قائمة كاملة بأرقام هواتف خدمة العملاء والدعم الخاصة ب Microsoft أو لإنشاء طلب خدمة منفصل، تفضل بزيارة <u>[صفحة جهات اتصال دعم Microsoft-](http://support.microsoft.com/contactus/?ws=support)</u> بالنقر فوق الارتباط، سيتم توجيهك إلى موقع ويب لجهة خارجية غير تابعة ل Cisco.

ملاحظة: يعرض النموذج 'يتوفر تنزيل الإصلاح العاجل' اللغات التي يتوفر الإصلاح العاجل لها. في حالة عدم رؤية لغتك، لا يتوفر إصلاح عاجل لهذه اللغة.

#### المتطلبات الأساسية

لتطبيق هذا الإصلاح العاجل، يجب أن يقوم الكمبيوتر بتشغيل 2SP2) Windows Server 2003 Service Pack 2).

#### إعادة تشغيل المتطلب

يجب إعادة تشغيل الكمبيوتر بعد تطبيق هذا الإصلاح العاجل.

#### معلومات السجل

ليس عليك إجراء أي تغيير على السجل.

#### معلومات الملف

يحتوي الإصدار باللغة الإنجليزية من هذا الإصلاح العاجل على سمات الملف (أو سمات الملفات الأحدث) المدرجة في هذه الجداول. يتم سرد تواريخ وأوقات هذه الملفات في التوقيت العالمي المنسق (UTC(. عندما تقوم بعرض معلومات الملف، يتم تحويلها إلى التوقيت المحلي. للعثور على الفرق بين التوقيت العالمي المنسق (UTC (والوقت المحلي، أستخدم علامة التبويب المنطقة الزمنية في عنصر التاريخ والوقت في لوحة التحكم.

#### لجميع الإصدارات المدعومة المستندة إلى 86x من نظام التشغيل 2003 Server Windows

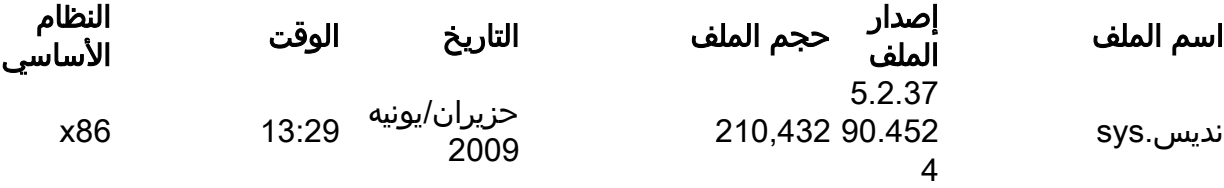

#### لجميع الإصدارات المدعومة المستندة إلى 64x من نظام التشغيل 2003 Server Windows و XP Windows

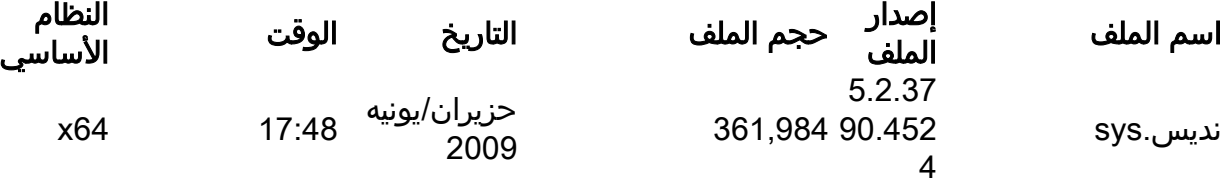

#### لجميع الإصدارات المستندة إلى Itanium من 2003 Server Windows المدعومة

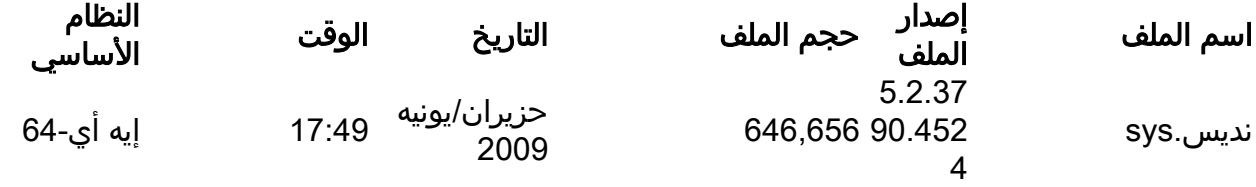

**ملاحظة**: للعمل على حل المشكلة، قم بتمكين ميزة تغيير حجم جانب الاستقبال (RSS) على الكمبيوتر المتأثر.

## معلومات ذات صلة

● [الدعم التقني والمستندات - Systems Cisco](//www.cisco.com/cisco/web/support/index.html?referring_site=bodynav)

ةمجرتلا هذه لوح

ةي الآلال تاين تان تان تان ان الماساب دنت الأمانية عام الثانية التالية تم ملابات أولان أعيمته من معت $\cup$  معدد عامل من من ميدة تاريما $\cup$ والم ميدين في عيمرية أن على مي امك ققيقا الأفال المعان المعالم في الأقال في الأفاق التي توكير المالم الما Cisco يلخت .فرتحم مجرتم اهمدقي يتلا ةيفارتحالا ةمجرتلا عم لاحلا وه ىل| اًمئاد عوجرلاب يصوُتو تامجرتلl مذه ققد نع امتيلوئسم Systems ارامستناه انالانهاني إنهاني للسابلة طربة متوقيا.